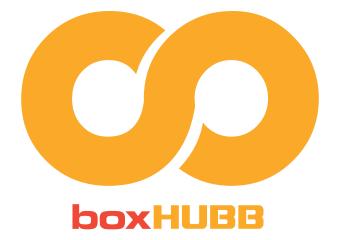

# Instructions for BoxHubb Software

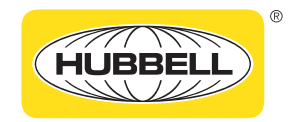

Harsh & Hazardous

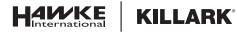

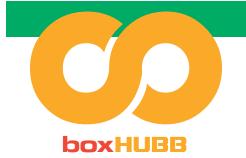

## Instructions for BoxHubb Software

# Registering for boxHUBB

# ✓ Login if you have previously signed up.

✓ Alternatively, create a new account.

|                        | User Profile |  |
|------------------------|--------------|--|
| Title                  |              |  |
| irst Name              |              |  |
| ast Name               |              |  |
| Company                |              |  |
| ob Title               |              |  |
| class of business      |              |  |
| fain Business Activity |              |  |
| Address *              |              |  |
| Address (cont)         |              |  |
| City *                 |              |  |
| Country                | Country      |  |
| Zipcode *              |              |  |
| State                  |              |  |
| elephone               | ()           |  |
| ax                     |              |  |
|                        |              |  |

Upon clicking register, it takes you to email entry page

|                  | Register                        |
|------------------|---------------------------------|
| Email Address    | joeuser@test.com                |
| Password         |                                 |
| Confirm Password | ······                          |
|                  | Register                        |
|                  | Already available? Please Login |

Password: 8-15 characters ► at least 1 upper case, 1 lower case, 1 number, 1 special character

Dashboard Upon Login:

**KILLARK**<sup>®</sup>

| tew Desi | igne (*           |                |                |                     |   |     |         |     | Search              |                 |
|----------|-------------------|----------------|----------------|---------------------|---|-----|---------|-----|---------------------|-----------------|
|          |                   |                |                |                     |   |     |         |     |                     | Show to entries |
| 4        | ID                | Project Name   | Product Type   | Time Stamp          | 4 | 0   | lownloa | bd  | Status              | Remarks         |
|          | 20210715184315390 | Urbantest      | EXBLTP-6126 N4 | 07/15/2021 18:43:15 |   | PDF | STP     | DXF | RENDERING COMPLETED |                 |
|          | 20211026124247211 | Urban 10-26-21 | EXB-12186 N34  | 10/26/2021 12:42:47 |   | PDF | STP     | DXF | RENDERING COMPLETED |                 |
| 5        | 20211028141312329 | Test 10-28-21  | EXBLTP-8128 N4 | 10/28/2021 14 13 12 |   | PDF | STP     | DXF | RENDERING COMPLETED |                 |

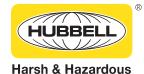

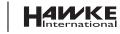

Click Here

2

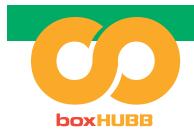

# Configurating the Enclosure

- ✓ Select the application required. (There will be more information on the system to explain the difference between EXBLT and EXB.)
- 𝞯 Create New Design
- 𝞯 Select Enclosure
- 𝞯 Create a Project Name
- Select the size and cover type
- Select a hinge location or mounting pan
- The maximum number of operators will be based on size (the bigger the size, the more operators).
- ✓ Select the certification type (NEC or ATEX / IECEx)
- External and Internal grounding kit
- Select the finish and then click Next

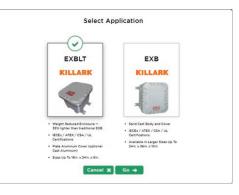

Upon clicking "New Design", it brings up choice of product to design

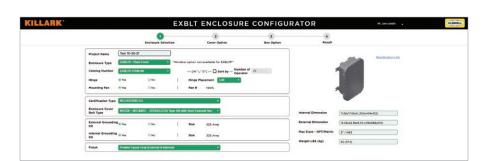

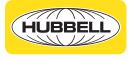

Harsh & Hazardous

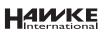

**KILLARK**<sup>®</sup>

Click Here

**BoxHUBB** 

3

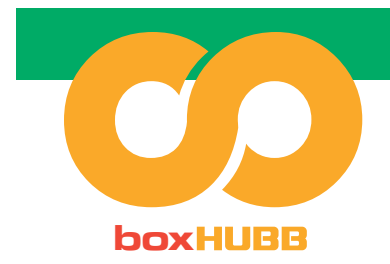

## **Cover Option**

 Add operators and windows\*. Use the application to move to the desired location.

\*Windows only available on boxes with sand cast covers.

#### After clicking "Next", add operators

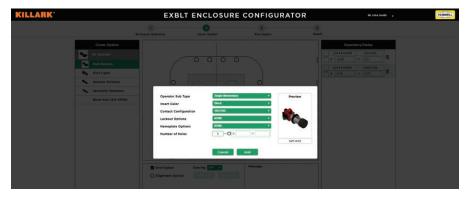

#### Position operators by dragging

**KILLARK**<sup>®</sup>

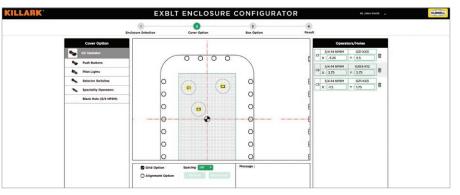

You can move the image of the box, by clicking in the window and dragging the image

Alignment of the operators can be achieved by check, "Alignment Option". Click the operator that you wish to have the other operators align to. Select either "Vertical" or "Horizontal". Then drag a box around the operator(s) you wish to align to the operator previously selected.

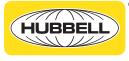

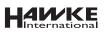

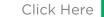

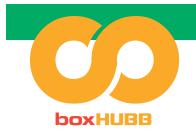

# **Box Option**

- Select ANSI or Metric for the holes.
- Change to metric or imperial sizing, as required.
- ✓ Add in plugs, drains, breathers, and/or entries and select location.
- 𝗭 Click Submit

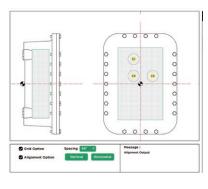

After clicking "Next", select the entry hole(s) type that will go on the box: ANSI or Metric. If no entry holes, click "Next".

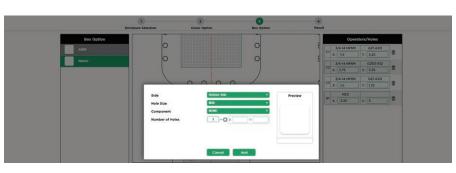

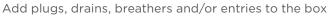

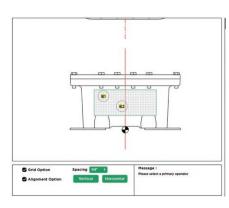

Now you can position holes just like you did on the cover

Click "Next" to review the specification and features selected

5

VILLARK
EXBLIC ENCLOSURE CONFIGURATION
Data

Interest Section
Interest Section
Interest Section
Interest Section
Interest Section
Interest Section
Interest Section
Interest Section
Interest Section
Interest Section
Interest Section
Interest Section
Interest Section
Interest Section
Interest Section
Interest Section
Interest Section
Interest Section
Interest Section
Interest Section
Interest Section
Interest Section
Interest Section
Interest Section
Interest Section
Interest Section
Interest Section
Interest Section
Interest Section
Interest Section
Interest Section
Interest Section
Interest Section
Interest Section
Interest Section
Interest Section
Interest Section
Interest Section
Interest Section
Interest Section
Interest Section
Interest Section
Interest Section
Interest Section
Interest Section
Interest Section
Interest Section
Interest Section
Interest Section
Interest Section
Interest Section
Interest Section
Interest Section
Interest Section
Interest Section
Interest Section
Inter

Click "Submit" to generate drawing

**KILLARK**<sup>®</sup>

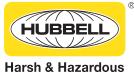

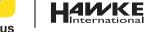

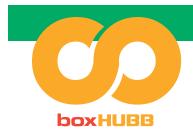

# Results of Configurator

- The drawing will be sent as a pdf to email provided when signing up. (*This can take approx.* 5 minutes to be sent)
- Please note that the homepage saves all previous drawings in one place for your reference - you can also access stp files and other file types here.

|   |            |               | 1<br>Enclosure Selection   | 2<br>Cover Option   | 3<br>Box Optic                                                 |                        | Result          |        |   |  |
|---|------------|---------------|----------------------------|---------------------|----------------------------------------------------------------|------------------------|-----------------|--------|---|--|
|   | Project N  | lame          | Test 10-28-21              | Enclosure Type      | EXELTP                                                         | Catalog Number         | EXBLTP-12186 N4 |        |   |  |
|   | Internal C | Dimensions    | [11.85x17.85x5 (302x454x]] | External Dimensions | 16.38x22.38x8.44 (416x5 ]                                      | Number of Operators    | 28              |        | 1 |  |
|   | Max Size   | s - NPT       | 2*/H63                     | Weight LBS (Kg)     | (82 (37.2)                                                     | External Grounding Kit | 225 Amp         |        |   |  |
|   | Internal G | Srounding Kit | 225 Amp                    | Hinges              | (Nes 1                                                         | Hinge Placement        | Left            |        |   |  |
|   | Certificat | tion Type     | NEC/ATEX/IECEX             | Mounting Pan        |                                                                | Enclosure Cover Bolt   | NICEN = (IECANE | TA - I |   |  |
|   | Finish     |               |                            |                     | $\odot$                                                        |                        |                 |        |   |  |
| 2 | View       | L Hole/Operal |                            |                     |                                                                |                        |                 | Note   | 8 |  |
| 1 | COVER      | t C1          | _                          |                     | Thank You!                                                     |                        |                 |        |   |  |
| 2 | COVER      | e c2          |                            |                     | drawing is currently being o                                   |                        |                 |        |   |  |
| 3 | COVER      | c3            |                            |                     | ould arrive shortly. CAD files<br>ering Complete." (Tip: you m |                        |                 |        |   |  |
| 4 | BOTTOP     | M B1          |                            |                     |                                                                |                        |                 |        |   |  |
|   |            |               |                            |                     | ОК                                                             |                        |                 |        |   |  |
|   |            |               |                            |                     |                                                                |                        |                 |        |   |  |

You will receive an email with your drawing. You can also visit the dashboard to view your drawings (PDF and STP formats)

| New Des | ign               |                |                 |                     |   |     |       |     | Search              |               |
|---------|-------------------|----------------|-----------------|---------------------|---|-----|-------|-----|---------------------|---------------|
|         |                   |                |                 |                     |   |     |       |     |                     | Show 10 entri |
| 4       | ID                | Project Name   | Product Type    | Time Stamp          | 4 | Do  | wnica | d   | Status              | Remarks       |
| 1       | 20210715184315390 | Urbantest      | EXBLTP-6126 N4  | 07/15/2021 18:43:15 |   | PDF | STP   | DXF | RENDERING COMPLETED |               |
| 2       | 20211026124247211 | Urban 10-26-21 | EX8-12186 N34   | 10/26/2021 12:42:47 |   | PDF | STP   | DXF | RENDERING COMPLETED |               |
| 3       | 20211028141312329 | Test 10-28-21  | EXBLTP-8128 N4  | 10/28/2021 14:13:12 |   | PDF | STP   | DXF | RENDERING COMPLETED |               |
| 4       | 20211029175031781 | Test 10-28-21  | EXBLTP-12186 N4 | 10/29/2021 17:50:32 |   | PDF | STP   | DKF | RENDERING STARTED   |               |

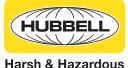

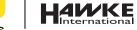

**KILLARK**<sup>®</sup>

6

Click Here